## TiVo<sup>®</sup> HD

SDOC-00107-001 Rev A2

# Start Here

Follow these easy steps to connect your TiVo<sup>®</sup> HD Digital Video Recorder

## Welcome! Start Here

Setting up your TiVo® HD Digital Video Recorder (DVR) is easy.

#### Activate the TiVo<sup>®</sup> service (if you haven't already)

The TiVo service is what makes your DVR smart. It includes everything from your program listings to Season Pass<sup>™</sup> recordings and WishList<sup>®</sup> searches—all the cool features you've heard about.

Some TiVo DVRs are sold with a TiVo service plan. If yours was not, activate the TiVo service at **www.tivo.com/activate** or call TiVo Customer Support at 1-877-367-8486. You'll need your 15-digit TiVo Service Number, found on the label on the back of the DVR. Write it here for reference \_\_\_\_\_\_.

Now, let's get started with Connecting Your TiVo HD Digital Video Recorder! First, a few questions:

### Do I need a CableCARD<sup>™</sup> decoder?

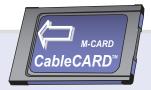

If you subscribe to digital cable, the answer is **YES**.

The TiVo HD DVR does not support a connection to an external cable box. To receive digital cable channels, you need at least one CableCARD decoder. To watch and record two channels at the same time, you need either **one Multi-Stream CableCARD decoder**, or **two Single-Stream CableCARD decoders**.

## How do I get CableCARD decoders?

You can only get CableCARD decoders from your cable company, typically delivered by an installer. **Call your cable company** to order either one Multi-Stream CableCARD decoder, or two Single-Stream CableCARD decoders.

Locate the sheet titled **Instructions for CableCARD Installers**, included in the DVR carton. Give these instructions to the installer upon arrival. This sheet also has instructions for you, after the installer leaves.

## **Connecting Your TiVo HD Digital Video Recorder**

|                                                                                                    | 2 Get to know your cables                                                                                                    |                                                                                                    | X                                                                                   |
|----------------------------------------------------------------------------------------------------|----------------------------------------------------------------------------------------------------|----------------------------------------------------------------------------------------------------|-------------------------------------------------------------------------------------|
| Order CableCARD decoders from your cable company                                                                                                    | HD VideoStereo AudioYou must use a high-definition<br>cable to see high-definition video.Use this cable for your audio<br>connection only. |                                                                                                    | ·                                                                                   |
| CableCARD decoders allow the TiVo HD DVR to receive digital cable channels without a cable box. They plug into the CableCARD slots on the front of the DVR.                   | Component Video<br>cable for high-definition<br>video (no audio)<br>Component Video<br>cable for high-definition<br>video (no audio)       | (Optional) Connect an<br>Antenna                                                                                                    |                                                                                     |
| If you subscribe to digital cable, you must order at least one<br>CableCARD decoder from your cable company.                                                                  |                                                                                                    | Local TV stations broadcast<br>high-definition signals over                                                                                                    |                                                                                     |
| To watch and record two channels at the same time, you need<br>either <b>one Multi-Stream CableCARD decoder</b> (M-CARD),<br>or <b>two Single-Stream CableCARD decoders</b> . | Other Connectors                                                                                                    | the air on dedicated digital channels.                                                                                                    |                                                                                     |
| Connect your TiVo HD DVR as shown and complete on-screen Guided<br>Setup before CableCARD installation.                                                                       |                                                                                                    | To receive both digital (ATSC)<br>and standard (NTSC)<br>channels over the air,<br>connect an indoor or outdoor<br>antenna to the TiVo DVR's<br><b>ANTENNA IN</b> jack. | Disconnect Your Digital Cable Box<br>If you don't have a cable box, skip to step 5. |
|                                                                                                    |                                                                                                    |                                                                                                    |                                                                                     |

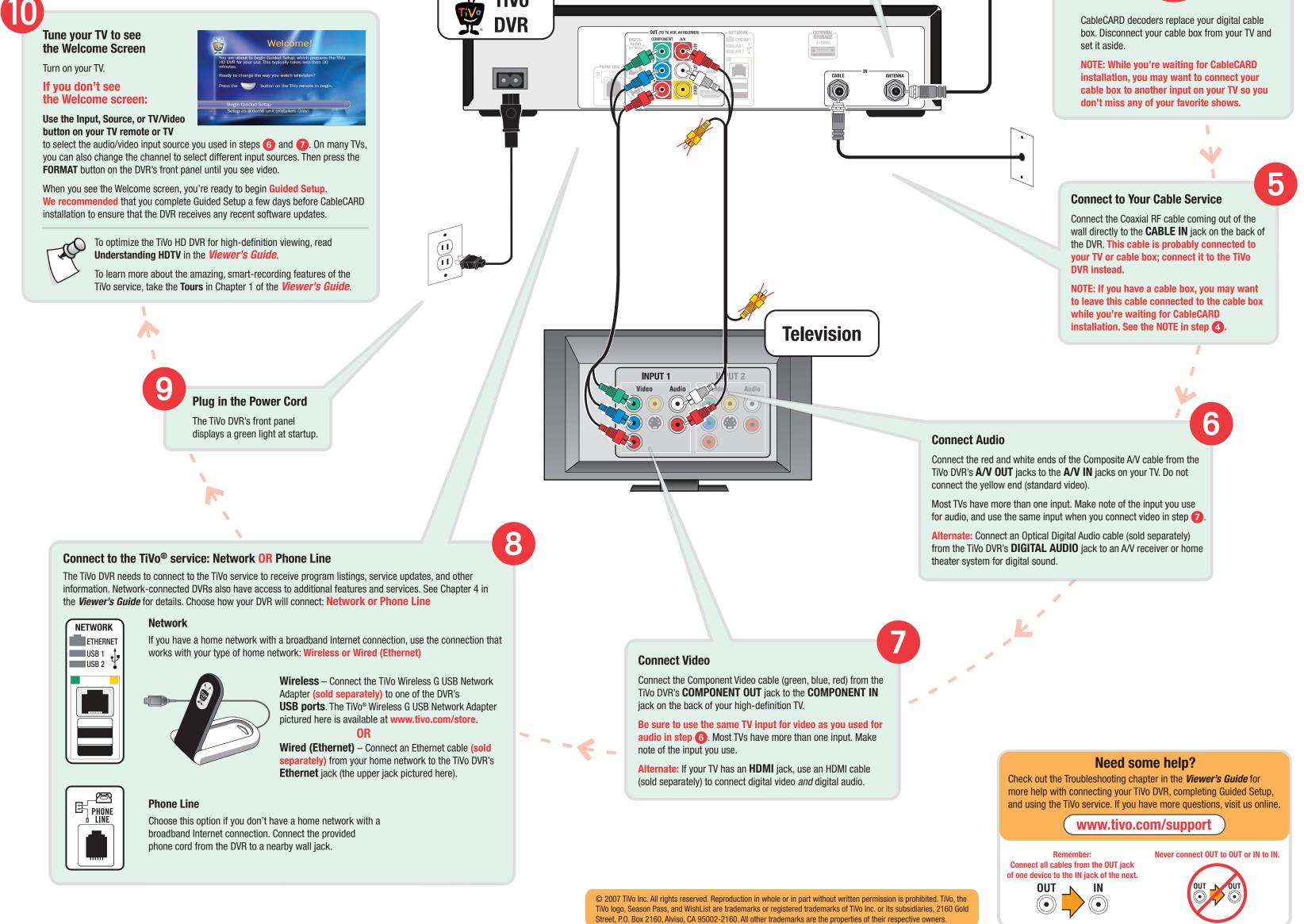

Free Manuals Download Website <u>http://myh66.com</u> <u>http://usermanuals.us</u> <u>http://www.somanuals.com</u> <u>http://www.4manuals.cc</u> <u>http://www.4manuals.cc</u> <u>http://www.4manuals.cc</u> <u>http://www.4manuals.com</u> <u>http://www.404manual.com</u> <u>http://www.luxmanual.com</u> <u>http://aubethermostatmanual.com</u> Golf course search by state

http://golfingnear.com Email search by domain

http://emailbydomain.com Auto manuals search

http://auto.somanuals.com TV manuals search

http://tv.somanuals.com